## Universidad de Puerto Rico Departamento de Matemáticas Departamento de Matem-Humacao, Puerto Rico 00791

**MATE 4061** 

Análisis Numérico Prof. Pablo Negrón

## Laboratorio I- Polinomios <sup>y</sup> Gracas

Un politionito como  $p(x) = x^2 + 2x^2 - 5x^2 + 4x + 3$  se especifica en MATLAD por su vector de coeficientes:

p- 

Note que los coeficientes del polinomio se especifican a partir del coeficiente del termino de grado mayor hasta el del termino de grado menor Los coecientes se pueden separar con comas tambien Las ra-ces de productiones de parties de parties de parties de parties de parties de parties de parties de parties de par

rootspeaking and the second second second second second second second second second second second second second second second second second second second second second second second second second second second second secon

Esta instrucción calcula tanto raíces reales como complejas. Para aumentar el numero de dígitos en la salida se usa

 $f \circ \mathbf{r} = \mathbf{r}$  is a set of  $\mathbf{r} = \mathbf{r}$ 

nota-materiale de cabo todos los computos numericos do presidente presidente en el procesador el procesador e Pentium esto es aproximadamente 16 cifras decimales. La instrucción format no afecta el numero de cifras en los cómputos, solo los que se muestran en la pantalla.

Para dibujar el polinomio <sup>p</sup> procedemos como sigue

. **. . . . . . . . .** . y-polyvalpxplot in the second contract of the second contract of the second contract of the second contract of the second of the second contract of the second contract of the second contract of the second contract of the second contr

La primera instruccion crea un vector <sup>x</sup> con entradas -- -- -  ie los numeros entre y 2 en intervalos de 0.05. Recuerde que ; suprime la salida en la pantalla. La segunda instrucción usa la función polyval de MATLAB para evaluar el polinomio  $p$  en las entradas del vector x, i.e., y es un  $\alpha$  and mismo tamente que x pero con los valores p $\alpha$  -  $\beta$  ,  $\beta$  organisation, in a mismolitary is tercera linea traza la gráfica de y versus x. Si añadimos las instrucciones

plot 

tenemos un trazado del eje de x. (Ver Figura  $(1)$ ). De aquí podemos ver claramente que p tiene dos raíces las cuales pueden compararse con las producidas por la instrucción roots.

La instrucción plot ajusta automáticamente las escalas de los ejes para los datos a trazarse. En ocasiones queremos enfocar en ciertas regiones de la gráfica y los ejes que plot selecciona pueden no ser lo mejores. Esto se puede controlar usando la instrucción axis. Veamos un ejemplo. Suponga que trazamos la funcion <sup>y</sup> sinx para - <sup>x</sup> -  Esto lo hacemos con las instrucciones

. **. . . . . . . . . . . .** . . . . **. . . . . . . .** . .  $\sim$  plots via  $\sim$   $\sim$ 

si queremos ver solamente en region dada por regiones con que y segundo en la instrucción de la instrucción de

axis 

logramos esto. (Otra forma de hacer acercamientos en una gráfica es mediante el comando zoom).

suponga anos que queremos trazar la funcion y a sinxí y anos es podramos mais estos espaces de podramos de sig

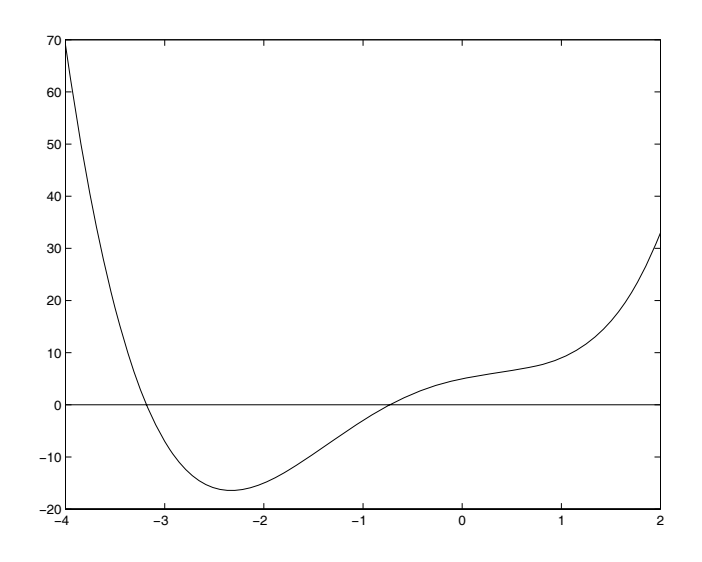

Figure 1: Granca del politionilo  $p(x) = x^2 + 2x^2 - 3x^2 + 4x + 5$  en el intervalo  $[-4, 2]$ .

```
 x-

pi. . . . . . . . . . . . . .
\sim plots via the set of \sim
```
Note el uso de la operación  $\cdot *$  la cual multiplica los vectores x,  $\sin(x)$  componente a componente. Si intentase usar  $x * sin(x)$ , MATLAB anuncia un error ya que trata de multiplicar x,  $sin(x)$  como matrices y las dimensiones de estas no son conformes para la multiplicación. (Trate las instrucciones  $\mathcal{L}$  , sizes  $\mathcal{L}$  ,  $\mathcal{L}$  ,  $\mathcal{L}$  ,  $\mathcal{L}$  ,  $\mathcal{L}$  ,  $\mathcal{L}$  and  $\mathcal{L}$  are also defined as  $\mathcal{L}$  . The components of  $\mathcal{L}$  and  $\mathcal{L}$ la graca de la funcion <sup>y</sup> x Podemos hacer esto mediante

```
. . . . . . . . . . . . . .
 y-
xplot in the second contract of the second contract of the second contract of the second contract of the second of the second contract of the second contract of the second contract of the second contract of the second contr
```
Note el uso de ./ para realizar la división componente a componente.

Podemos tambien trazar gracas parametricas en MATLAB Por ejemplo si queremos trazar cost - sint e en enconomismo siguese en entre en establecer en el como en el como en el como en el como en el como en el c

```
. . . . . . . . . . . .
cost cost cost of the cost of the cost of the cost of the cost of the cost of the cost of the cost of the cost of the cost of the cost of the cost of the cost of the cost of the cost of the cost of the cost of the cost of 
 y-
sintplot planet in the second planet in the second planet in the second planet in the second planet in the second o
```
El resultado debe ser un circulo pero la seleccion de escalas de la instruccion plot en este caso no muestra esto. Para corregir esto podemos entrar (ver Figura  $(2)$ ):

```
axise and a second contract of the second contract of the second contract of the second contract of the second contract of the second contract of the second contract of the second contract of the second contract of the sec
```
Una de las formas más comunes de aproximar a una función  $f$  es mediante sus polinomios de Taylor. Por ejemplo el polinomio de Taylor de grado n alrededor de <sup>a</sup> para la funcion <sup>f</sup> x sinx esta dado por

$$
\sum_{k=1}^{n}(-1)^{k-1}\frac{x^{2k-1}}{(2k-1)!}=x-\frac{x^3}{3!}+\frac{x^5}{5!}-\cdots+(-1)^{n-1}\frac{x^{2n-1}}{(2n-1)!}.
$$

Con el siguiente programa calculamos los primeros cuatro de estos polinomios y los trazamos junto con la funcion original en el mismo sistema de coordenadas en el intervalo -

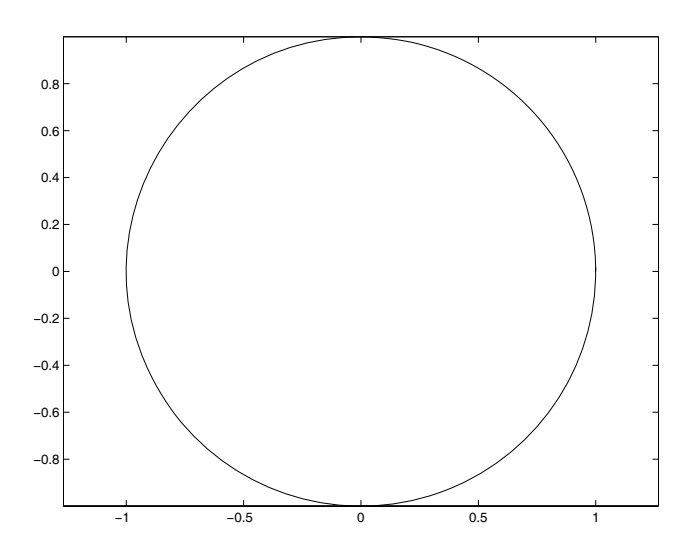

Figure 2: Gráfica del circulo unitario usando la representación paramétrica.

```
x-
pi

pip-
xp-
pxp-
px	p-
pxgammay since ( sin ) (
plot(x,y,x,p1,x,p2,x,p3,x,p4)legend('sin(x)','p1','p2','p3','p4')
```
(Vea Figura (3)). Observe la forma de calcular los polinomios lo cual reduce el numero de operaciones aritmeticas Esto es cualquier polinomio de Taylor se obtiene anadiendo una correcion al polinomio anterior. Note también el uso de la instrucción legend para generar una leyenda de la gráfica, y la instruccion gamma para calcular el factorial de un numero

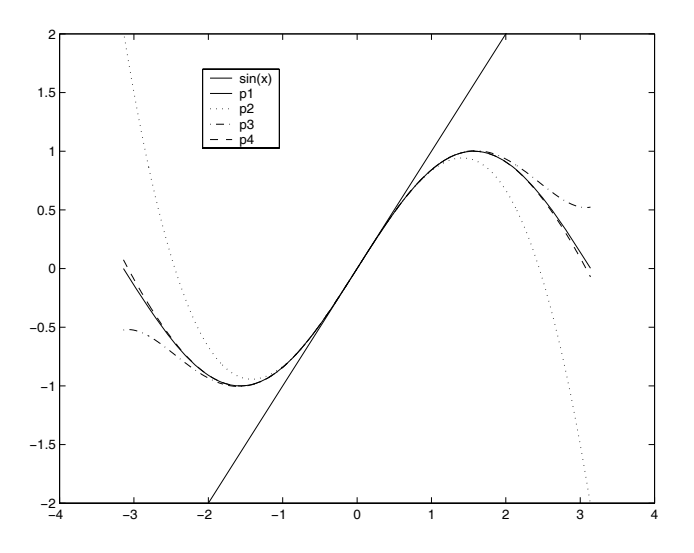

Figure Gracas de <sup>y</sup> sinx y sus polinomios de Taylor alrededor de <sup>a</sup> de grados - - -

Otra forma comun de aproximar funciones es en el sentido de los cuadrados m-nimos La funcion ployfit de MATLAB se utiliza para calcular polinomios de cuadrados mnimos Este polinomio min imiza en cierto sentido la diferencia entre la funcion a aproximar y el polinomio La aproximacion de cuadrados mínimos no requiere de derivadas de la función a aproximar (como es el caso para los poli- $\alpha$  . The domain of  $\alpha$  is the degree of  $\alpha$  and  $\alpha$  is a state  $\alpha$  in  $\alpha$  . The domain  $\alpha$  is the sequence of  $\alpha$ Si x representa el vector de las  $x_i$ 's y y el de los  $y_i$ 's, entonces la instrucción en MATLAB:

## polytext and the set of the set of the set of the set of the set of the set of the set of the set of the set of

produce los coeficientes del polinomio de grado  $n$  que mejor aproxima a los datos en el sentido de los cuadrados mínimos. Estos coeficientes se pueden utilizar con la función polyval para evaluar dicho polinomio Veamos un ejemplo

```
x-
pi

pi, ---- \--> ,
\sim polyfitting \sim . The polyfitting \simx-
pi

pi. . . . . . . . . . .
p-
polyvalcxplot(x1, y1, x1, p4, 'x')avadni vanju, i rvannomav VII av Asaac 2 /
```
Las primeras dos instrucciones producen una serie de datos de la función  $sin(x)$  en intervalos de 0.5. La tercera instrucción calcula los coeficientes del polinomio de cuadrados mínimos de grado cuatro para estos datos. El resto del programa evalúa en mas puntos el polinomio de cuadrados mínimos y la función  $\mathcal{S}$  is gracing to graph  $\mathcal{S}$  and  $\mathcal{S}$  and  $\mathcal{S}$  is graph  $\mathcal{S}$  . In the set of  $\mathcal{S}$ 

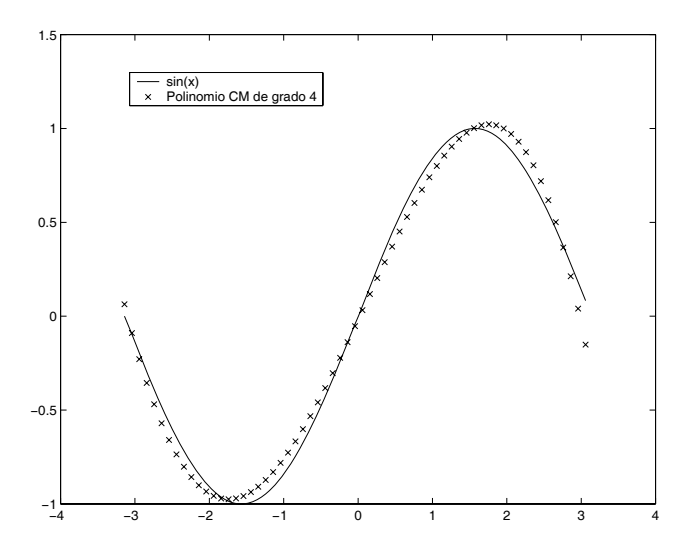

Figure - Gracas de <sup>y</sup> sinx y un polinomio de cuadrados mnimos de grado cuatro

Considere la siguiente ecuación:

$$
2(x^{2} - 200)\cos^{-1}\left(\frac{x}{20}\right) - x\sqrt{400 - x^{2}} + 100\pi = 0.
$$

 Esta ecuacion no se puede resolver en forma analtica Podemos usar la funcion fzero de MATLAB para aproximar una raíz. Esta función necesita el nombre de un programa en MATLAB que evalúe la función del lado izquierdo de la ecuación, y una aproximación inicial para la raíz. La siguiente función en MATLAB evalúa el lado izquierdo de la ecuación para cualquier valor de x:

function y-goatfnx $x_1$  . The state is the state of  $\alpha$  and  $\alpha$  is the state  $\alpha$  in the state  $\alpha$ 

La función esta escrita de modo que puede recibir un vector como entrada. Esta función se debe guardar en un archivo con nombre goatfn.m en su directorio de trabajo. Note que el dominio de esta función es -  Podemos ahora trazar la funcion mediante las siguientes instrucciones

. **. . . . . . . . . . .** . . . . . <u>g</u>oaren 1997 . plot in the second contract of the second contract of the second contract of the second contract of the second of the second contract of the second contract of the second contract of the second contract of the second contr

(Ver Figura (5)). Usando esta gráfica podemos obtener una aproximación x0 de una raíz de la función y entonces calcular una mas correcta mediante

fzerogoatfnx

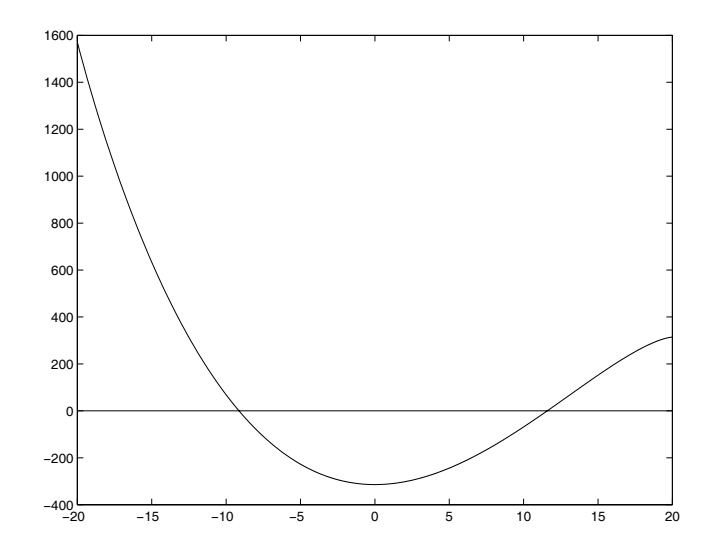

Figure 5: Gráfica de la función dada por la subrutina goatfn.